## 「育児相談ひろば」に参加しよう!

すくパラ倶楽部メンバーのみんなに、ぜひ参加して欲しいのが 「育児相談ひろば」! 育児のことや園生活での悩みを相談したり、悩んでいるママに アドバイスをしてあげましょう! みんなで知恵を出し合って、すくパラ倶楽部でお悩み解決☆

## **1.**相談をさがす

① メニューバーの「育児相談」アイコンをクリック!

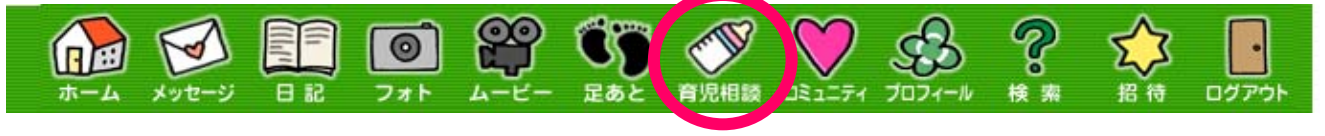

**★ ホーム画面の「育児相談ひろば」タイトルをクリックでもOK!** 

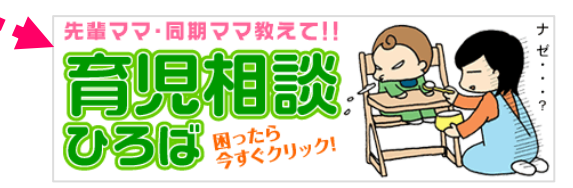

## **A** 検索ボックスからさがす

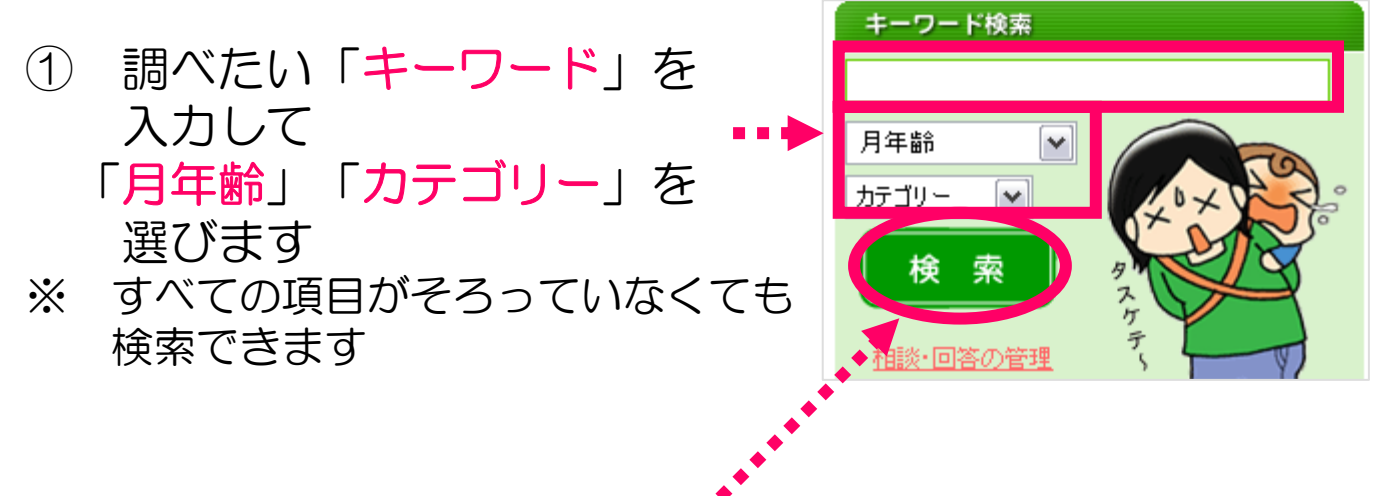

②「検索」ボタンをクリック!

## **B** 新着一覧の中からさがす ① 「区分」「緊急度」「月年齢」「カテゴリー」の中から さがしたい項目を 選びます 区分図 緊急度図 相談内容 月年齢 カテゴリー 日時 1月28日 **REALER** 15:17 01月28日 未決 なる早 哺乳瓶の泡 (0) 0~6ヶ月児 毎日の生活 08:18 ② 項目を増やすごとに、相談内容を絞り込んでいくことが できます!未決回 緊急度 √ 相談内容 (3歳児  $\overline{|\mathbf{v}|}$   $\overline{|\mathbf{v}|}$  $\overline{\mathbf{v}}$ **RB** 07月24日 なる早 シャンプーさせる方法(0) 3歳児 毎日の生活 11:21 ←前のページへ |1 | 次のページへ→ **2.**相談をする ①「相談する」ボタンをクリック! マ·同期ママ教えて!! 見相談 ●● 相談内容を書き込む もうひとりで悩まないで! 、<br>育児相談ひろばで、寄せられた妊娠時期や育児に関する<br>相談をみんなで解決しよう。 タイトル 习問 ★相談をする時は、まず左の<br><mark>←相談をする時は、まず左の</mark><br>F−ワ<mark>→</mark>ド検索で同じ様な内容 内容 カテゴル 索 ② タイトルと相談内容を 月年齢を選択 | 書きます 相談する カテゴリーを選択 緊急度具合を選択し ③「月年齢」「カテゴリー」 ● 相談内容を書き込む 「緊急度」を選び、 タイトル test 「相談する」ボタンを 内容 test クリック! ④ 内容を確認し、OKなら 月年齡: 保育園·幼稚園 「相談する」ボタン、 カテゴリー:妊娠・出産 緊急度具合: いつでもOK 書き直すときは「修正する」 利用規約とガイドラインにのっとったご利用をお願いします。 ボタンをクリック! 【 相談する 】 修正する

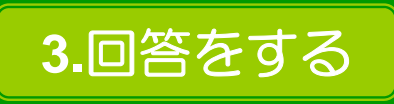

① 相談に対する回答一覧の下にある回答欄にコメントを 書き、「回答する」ボタンをクリック!

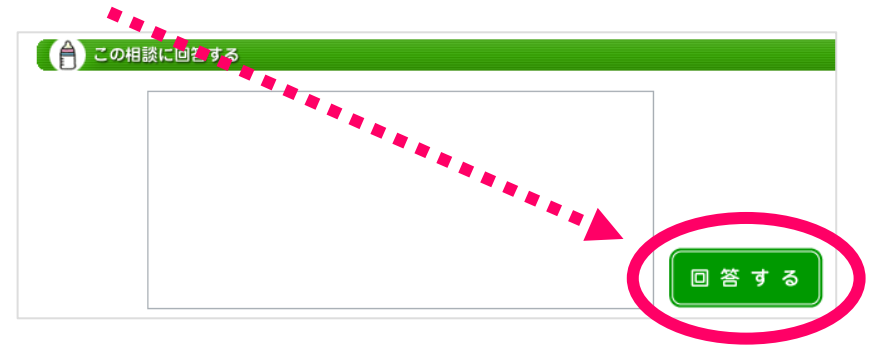

② 回答内容を確認し、OKなら「回答する」ボタン、 書き直すときは「修正する」ボタンをクリック!

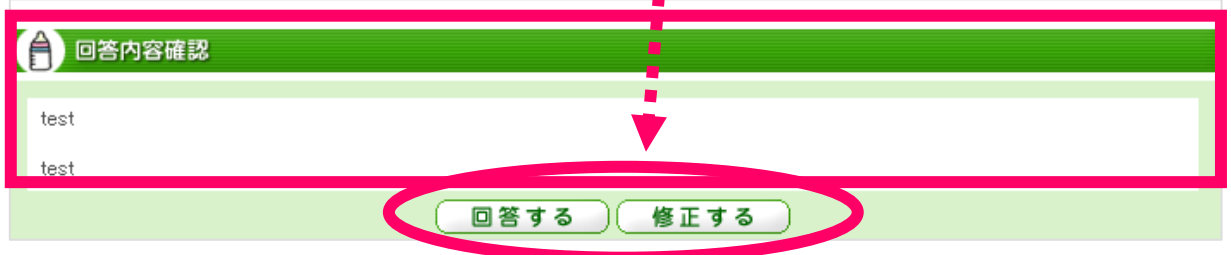

★ 相談した人が、もらった回答に対してお返事をしたいときも、 同じ方法でコメントをすることができます! →表示されたときに「回答」と「返事」で色分けがされます

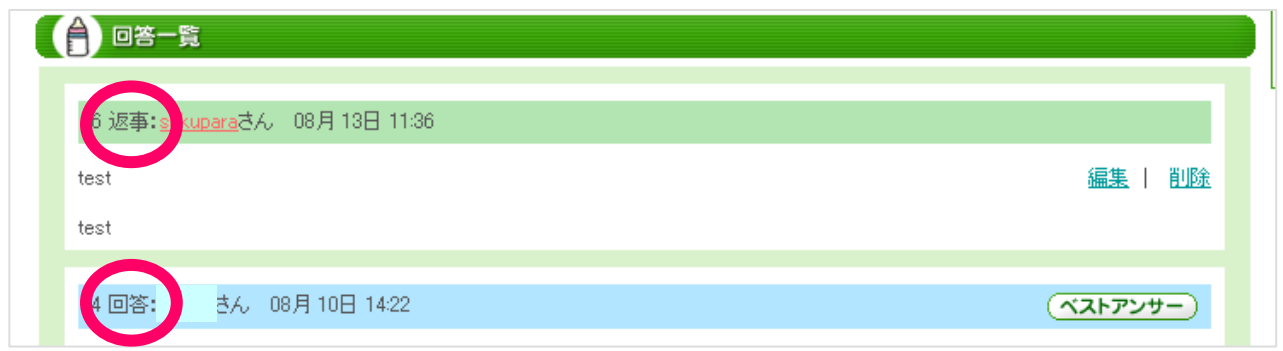

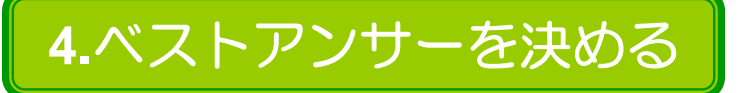

相談した人は、回答をもらって悩みが解決したら 「ベストアンサー」を決定し、その相談を「解決済み」とすること ができます。

① 自分の相談に対する回答一覧の中から、これで解決!と 思う回答を選び、 ● 回答一覧 「ベストアンサー」 6 返事:sukepa 若有 08月13日 編集 | 削略 ボタンをクリック! test

さん 08月10日 14:22

② ベストアンサーに決定するなら「登録」ボタン、 決め直すなら「キャンセル」ボタンをクリック!

4回答:

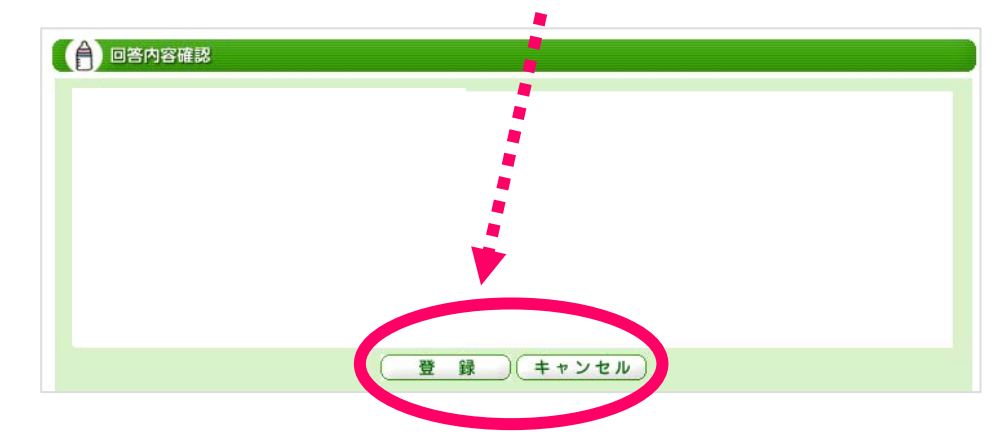

③ 相談の下に「解決済」スタンプが押され、 ベストアンサーに |<br>|内容||上教について、何をすれば良いのかわからず困っています。<br>|お教について教えてください。 選ばれた回答が オレンジ色になります07月 19日 19:39 日年齢・ゴルフフ カテゴリー : 妊娠・出産

しょりずちにま<mark>。</mark><br>しいらしいですよ 1回答: さん 07月19日 19:43

ヘストアンサー

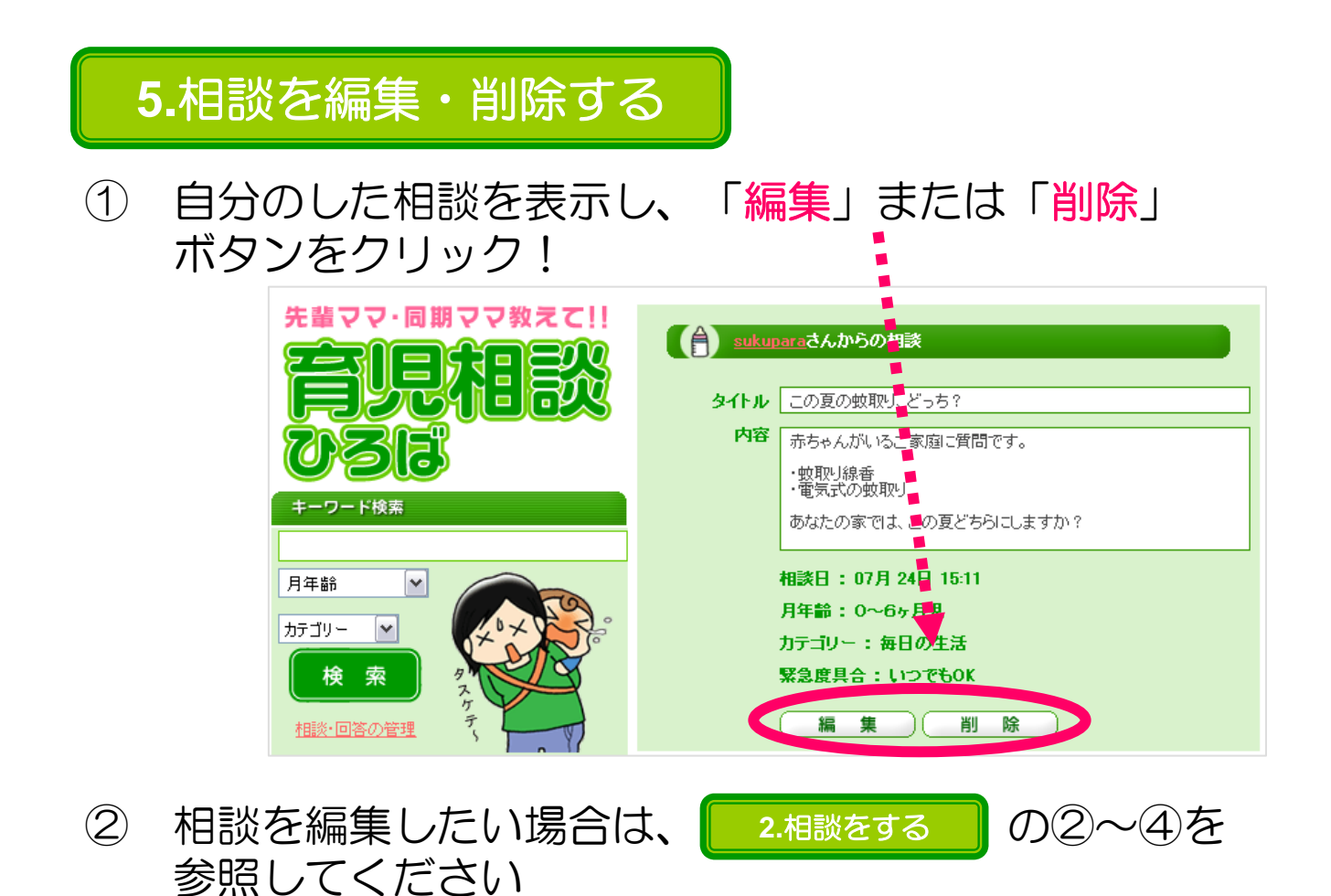

③ 削除する場合は、削除確認画面で「削除」ボタン、 やめるなら「キャンセル」ボタンをクリック!

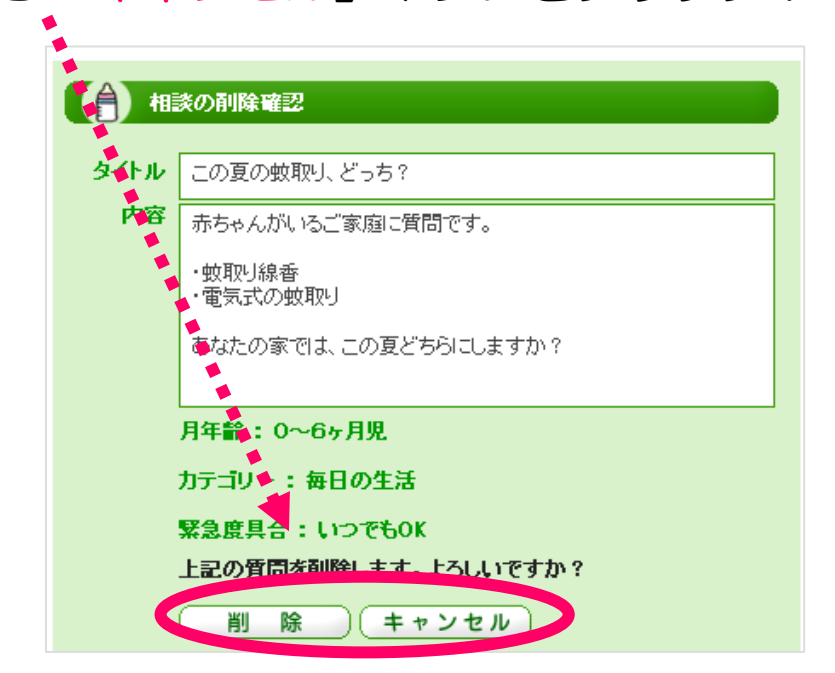

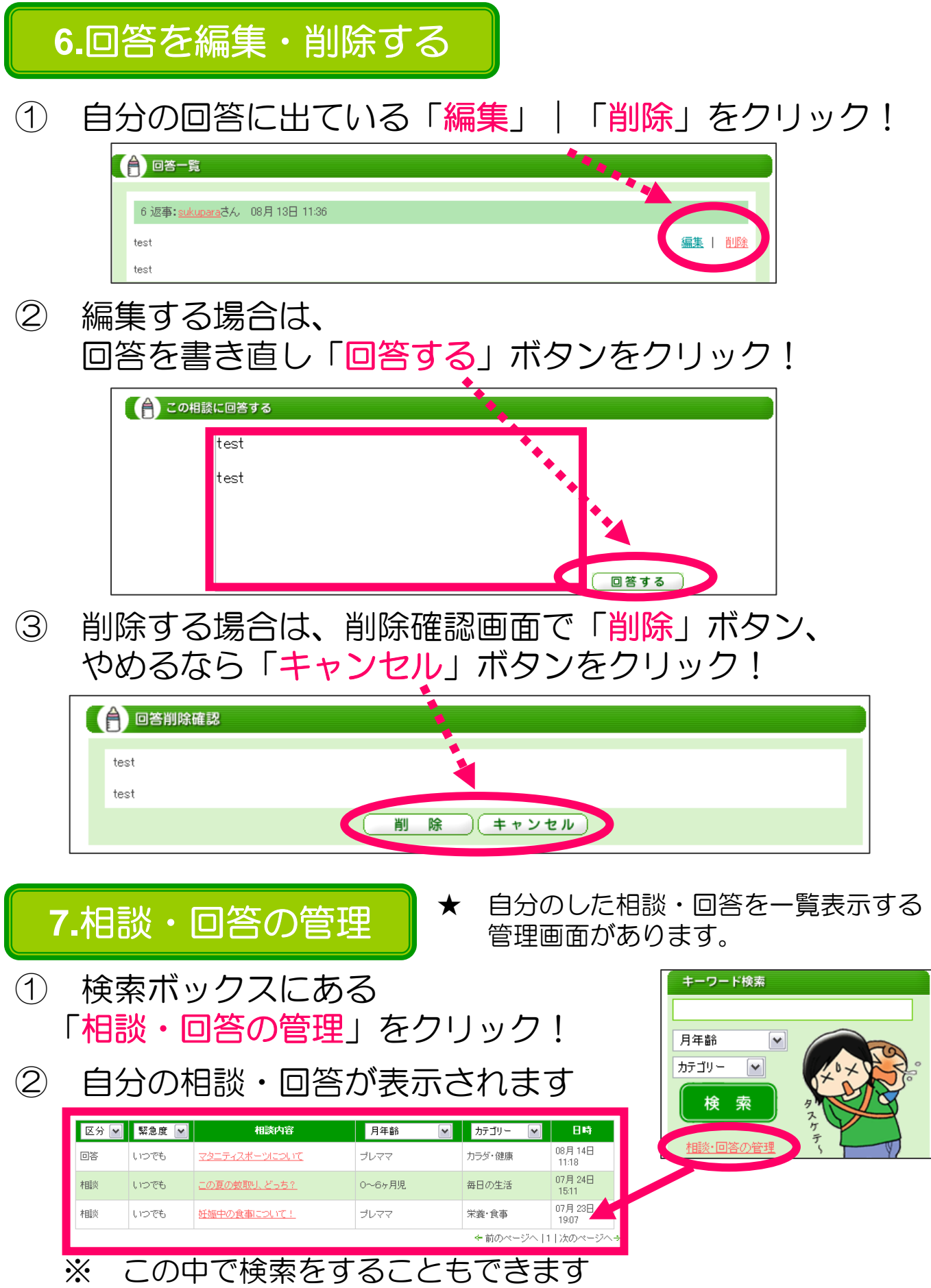